[VLAN](https://zhiliao.h3c.com/questions/catesDis/91) **[闫宁](https://zhiliao.h3c.com/User/other/32520)** 2020-07-01 发表

## 组网及说明

# **1 配置需求或说明**

## **1.1 适用产品系列**

本案例适用于如S7006、S7503E、S7506E、S7606、S10510、S10508等S7000、S7500E、S10500 系列, 且软件版本是V5的交换机

#### **1.2 配置需求及实现的效果**

为了保障语音数据能够优先转发,需要将语音电话和PC地址区分开,将语音电话地址设置成192.168. 2网段划分到VLAN2,将PC地址设置成192.168.10网段划分到VLAN10,路由器器作为DHCP服务器给 语音电话和PC下发IP地址。

#### **2 组网图**

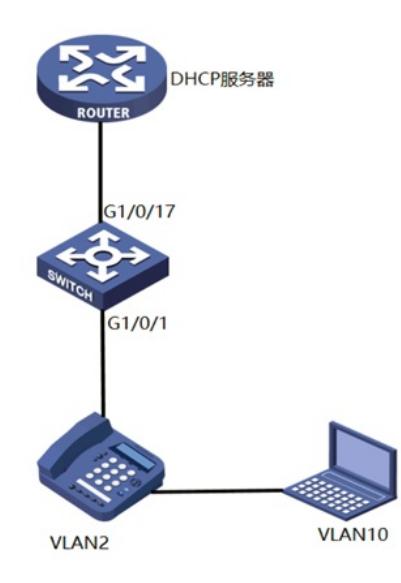

## 配置步骤

# **3 配置步骤 3.1 配置交换机** #开启POE,为话机供电 <H3C>system-view [H3C]interface GigabitEthernet1/0/1 [H3C-GigabitEthernet1/0/1]poe enable [H3C-GigabitEthernet1/0/1]quit #创建话机所属VLAN2以及PC所属VLAN10 [H3C]vlan 2 [H3C-vlan2]quit [H3C]vlan 10 [H3C-vlan10]quit #设置允许通过的OUI地址为MAC地址前缀为6ca8-4900-0000,即当报文的前缀为6ca8-4900-0000时 ,设备会把它当成语音报文来处理 [H3C]voice vlan mac-address 6ca8-4900-0000 mask ffff-ff00-0000 description avaya #将端口GigabitEthernet1/0/1设定为Hybrid端口,开启使能端口Voice VLAN功能 [H3C]interface GigabitEthernet 1/0/1 [H3C-GigabitEthernet1/0/1]port link-type hybrid [H3C-GigabitEthernet1/0/1]voice vlan 2 enable #设置PC所属vlan为vlan10 [H3C-GigabitEthernet1/0/1]port hybrid pvid vlan 10 [H3C-GigabitEthernet1/0/1]port hybrid vlan 10 untagged [H3C-GigabitEthernet1/0/1]quit #设备连接dhcp服务器的接口1/0/17,允许VLAN2, VLAN10通过 [H3C]interface GigabitEthernet 1/0/17 [H3C-GigabitEthernet1/0/17]port link-type trunk

[H3C-GigabitEthernet1/0/17]port trunk permit vlan 2 10

[H3C-GigabitEthernet1/0/17]quit #保存配置 [H3C]save force **3.2 配置DHCP服务器** #创建VLAN2, VLAN10及其对应的VLAN接口, 为该虚接口配置IP地址 <H3C> system-view [H3C]vlan 2 [H3C-vlan2]quit [H3C]vlan 10 [H3C-vlan10]quit [H3C] interface Vlan-interface 2 [H3C-Vlan-interface2]ip address 192.168.2.1 255.255.255.0 [H3C-Vlan-interface2]quit [H3C] interface Vlan-interface 10 [H3C-Vlan-interface10]ip address 192.168.10.1 255.255.255.0 [H3C-Vlan-interface2]quit #设备连接交换机的接口1/0/7,允许VLAN2, VLAN10通过 [H3C]interface GigabitEthernet 1/0/7 [H3C-GigabitEthernet1/0/7]port link-type trunk [H3C-GigabitEthernet1/0/7]port trunk permit vlan 2 10 [H3C-GigabitEthernet1/0/7]quit #设置话机VLAN2的DHCP地址池 [H3C]dhcp server ip-pool vlan2 [H3C-dhcp-pool-vlan2]network 192.168.2.0 mask 255.255.255.0 [H3C-dhcp-pool-vlan2]gateway-list 192.168.2.1 [H3C-dhcp-pool-vlan2]quit #设置PCVLAN10的DHCP地址池 [H3C]dhcp server ip-pool vlan10 [H3C-dhcp-pool-vlan10]network 192.168.10.0 mask 255.255.255.0 [H3C-dhcp-pool-vlan10]gateway-list 192.168.10.1 [H3C-dhcp-pool-vlan10]dns-list 114.114.114.114 [H3C-dhcp-pool-vlan10]quit #保存配置 [H3C]save force **4 实验结果验证** #交换机上查验证结果,查看话机是否加入到VLAN2 dis mac-address MAC ADDR VLAN ID STATE PORT INDEX AGING TIME(s) 3897-d630-676b 10 Learned GigabitEthernet1/0/17 AGING 3897-d630-676b 2 Learned GigabitEthernet1/0/17 AGING 6ca8-4986-6d59 2 Learned GigabitEthernet1/0/1 AGING 0068-eb95-3683 10 Learned GigabitEthernet1/0/1 AGING #查看voice vlan 配置是否生效 dis voice vlan oui Oui Address Mask Description 0003-6b00-0000 ffff-ff00-0000 Cisco phone 00e0-7500-0000 ffff-ff00-0000 Polycom phone 6ca8-4900-0000 ffff-ff00-0000 avaya #默认voice vlan默认为auto(自动模式) dis voice vlan state Maximum of Voice VLANs: 1 Current Voice VLANs: 1 Voice VLAN security mode: Security Voice VLAN aging time: 1440 minutes Voice VLAN enabled port and its mode: PORT **VLAN MODE COS DSCP** -------------------------------------------------------------------- GigabitEthernet1/0/1 2 AUTO 6 46

#DHCP服务器上查看话机和PC获取的动作

%Jan 1 06:49:59:662 2013 DHCP DHCPS/5/DHCPS\_ALLOCATE\_IP: DHCP server information: Ser ver IP = 192.168.2.1, DHCP client IP = 192.168.2.2, DHCP client hardware address = 6ca8-4986-6d5 9, DHCP client lease = 86400. dis dhcp server ip-in-use all Pool utilization: 0.59% IP address Client-identifier/ Lease expiration Type Hardware address 192.168.2.2 6ca8-4986-6d59 Jan 2 2013 06:49:59 Auto:COMMITTED 192.168.10.4 0068-eb95-3683 Jan 2 2013 06:49:42 Auto:COMMITTED

配置关键点